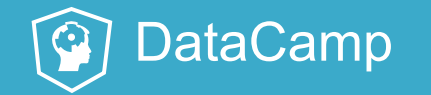

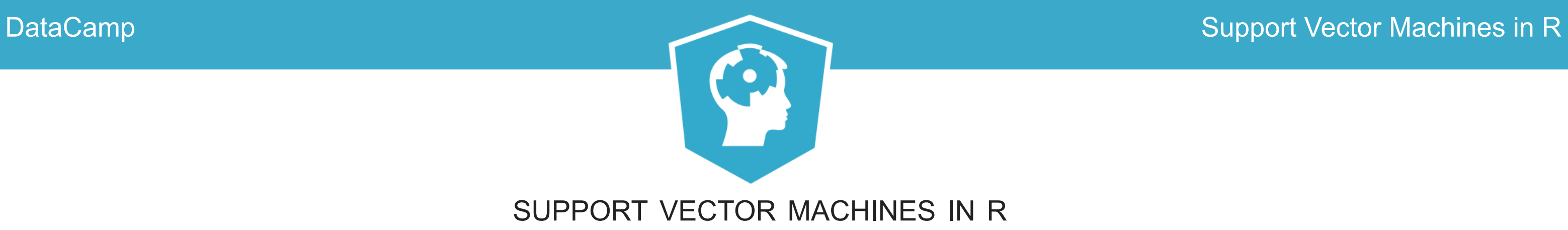

# **Linear Support Vector Machines**

# Split into training and test sets

- The dataset generated in previous chapter is in dataframe  $df$ .
- Split dataset into training and test sets
- Random 80/20 split

```
#set seed for reproducibility
set.seed() = 1#assign rows to training/test sets randomly in 80/20 proportion
df[,"train"] \leq - ifelse(runif(nrow(df))\leq 0.8,1,0)
```

```
#separate training and test sets
trainset <- df[df$train==1,]
testset <- df[df$train==0,]
trainColNum <- grep("train"
, names(trainset))
trainset <- trainset[,-trainColNum]
testset <- testset[,-trainColNum]
```
### **DataCamp Support Vector Machines in R** and  $\overline{S}$  and  $\overline{S}$  support Vector Machines in R

# Decision boundaries and kernels

- Decision boundaries can have different shapes lines, polynomials or more complex functions.
- Type of decision boundary is called a **kernel**.
- Kernel must be specified upfront.

 $\Omega$ 

This chapter focuses on linear kernels. $\bullet$ 

# SVM with Linear Kernel

- We'll use the svm function from the  $e1071$  library.
- The function has a number of parameters. We'll set the following explicitly:
	- **formula** a formula specifying the dependent variable. y in our case.
	- **data** dataframe containing the data i.e. trainset.  $\overline{\phantom{a}}$
	- **type** set to C-classification(classification problem).  $\Box$
	- **kernel** this is the form of the decision boundary, linear in this case.  $\mathcal{L}_{\mathcal{A}}$
	- **cost** and **gamma** these are parameters that are used to tune the model.  $\mathcal{L}_{\mathcal{A}}$
	- **scale** Boolean indicating whether to scale data. $\overline{\phantom{a}}$

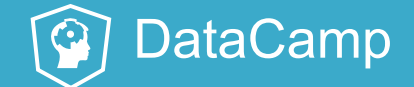

# Building a Linear SVM

• Load e1071 library and invoke svm () function

```
library(e1071)
svm model<- svm(y ~ .,
                data = trainset,type = "C-classification"
,
                 kernel = "linear"
,
                scale = FALSE)
```
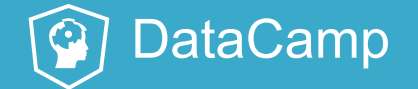

# Overview of model

- **Entering svm model gives:** 
	- an overview of the model including classification and kernel type
	- **uning parameter values**

svm\_model

```
Call:
svm(formula = y \sim .,
    data = trainset,
    type = "C-classification"
,
    kernel = "linear"
,
    scale = FALSE)
Parameters:
   SVM-Type: C-classification
 SVM-Kernel: linear
       cost: 1
      gamma: 0.5
Number of Support Vectors: 55
```

```
#index of support vectors in training dataset
svm_model$index
[1] 4 8 10 11 18 37 38 39 47 59 60 74 76 77 78 80 83 ...
                                                       \overline{\phantom{a}} \overline{\phantom{a}} \overline{\phantom{a}} \overline{\phantom{a}}#support vectors
svm_model$SV
                    x1 \t x25 0.519095949 0.44232464
                      \overline{\phantom{a}} \overline{\phantom{a}} \overline{\phantom{a}} \overline{\phantom{a}}#negative intercept (unweighted)
svm_model$rho
[1] -0.1087075
#weighting coefficients for support vectors
svm_model$coefs
                  \lbrack,1][1,] 1.0000000
             \overline{\phantom{a}} \overline{\phantom{a}} \overline{\phantom{a}} \overline{\phantom{a}}
```
### **DataCamp** Support Vector Machines in R

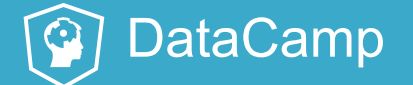

## Exploring the Model

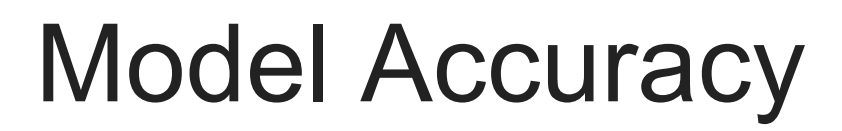

 $\Omega$ 

```
#training accuracy
pred train <- predict(svm model, trainset)
mean(pred_train==trainset\overline{S}y)
[1] 1
```
- Obtain class predictions for training and test sets.
- Evaluate the training and test set accuracy of the model.

```
#test accuracy
pred test <- predict(svm model, testset)
mean(pred_test==testset$\overline{y})
[1] 1
#perfect!!
```
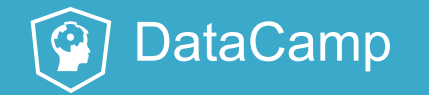

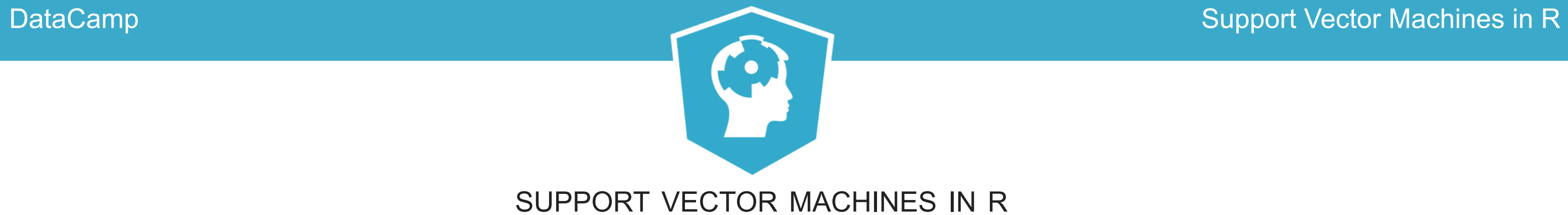

# **Time to practice!**

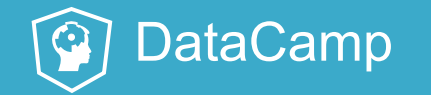

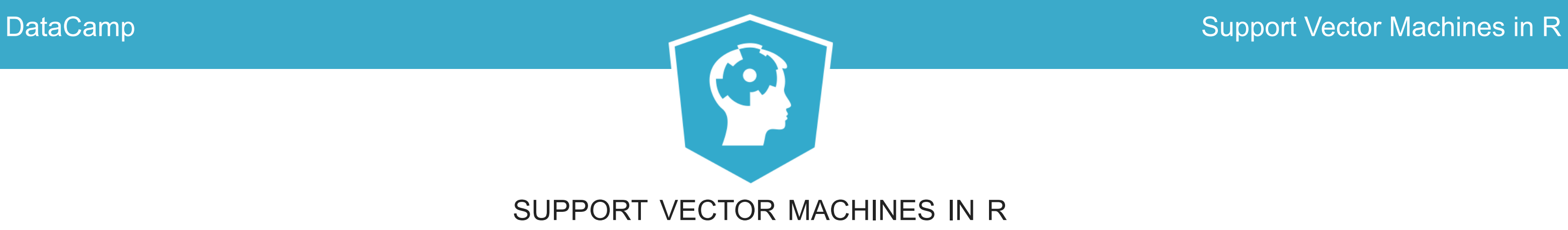

# **Visualizing linear SVMs**

### DataCamp Support Vector Machines in R

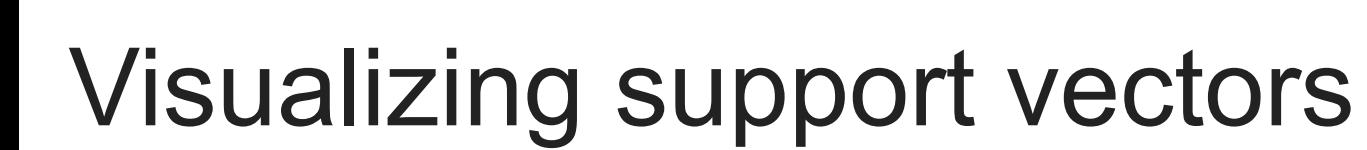

• Plot the training data using  $ggplot()$ .

```
#visualize training data, distinguish classes using color
p \leq - qqplot(data = trainset, aes(x = x1, y = x2, color = y)) +
     geom_point() +
     scale_color_manual(values = c("red","blue"))
#render plot
p
```
• Mark out the support vectors using index from sym model.

```
#identify support vectors
df sv <- trainset[svm model$index,]
#mark out support vectors in plot
p \leq -p + qeom point(data = df sv,
                     aes (x = x\overline{1}, y = x2),
                      color = "purple",size = 4, alpha = 0.5)
#render plot
p
```
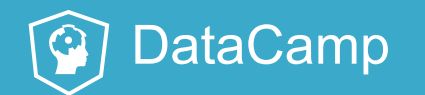

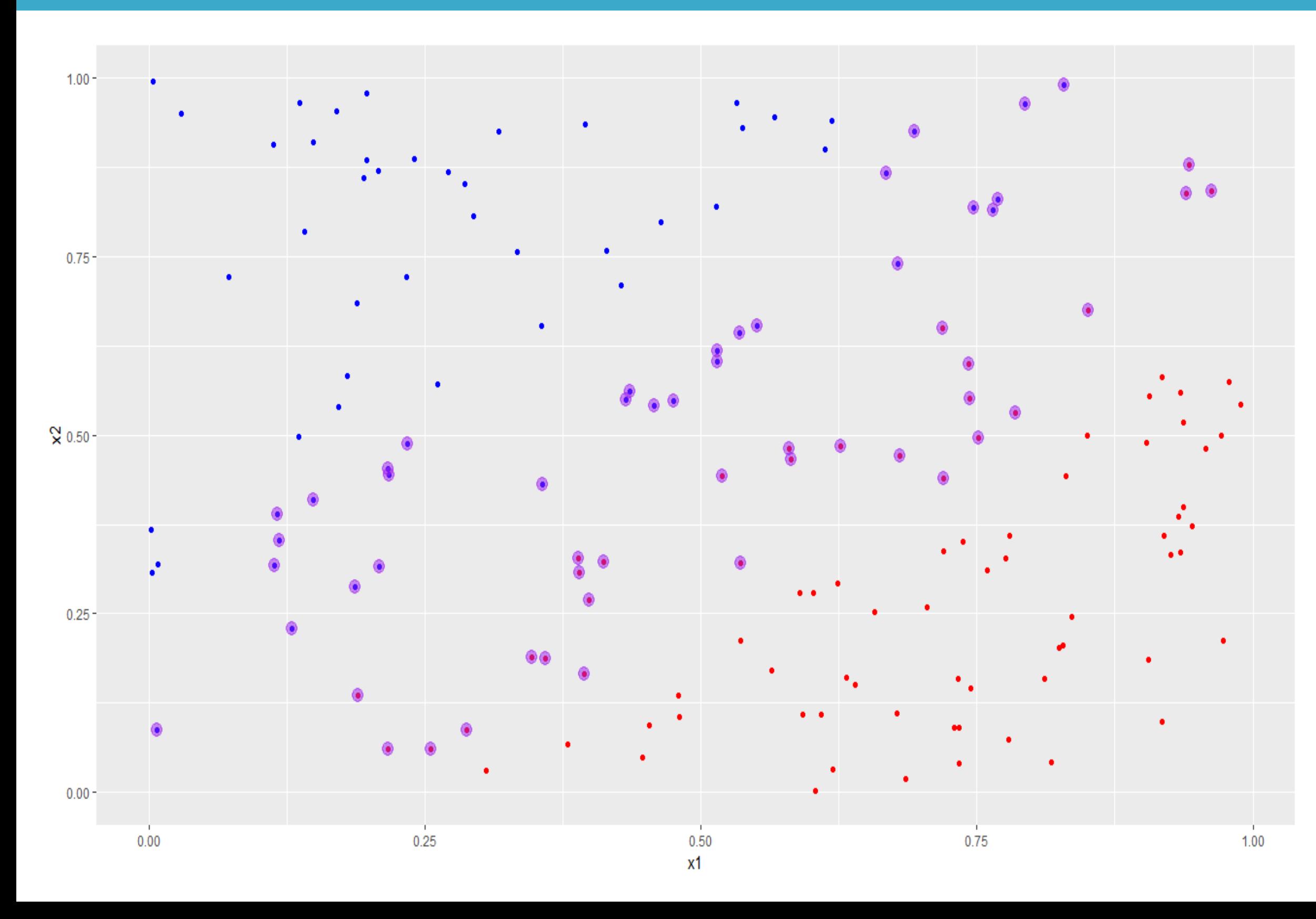

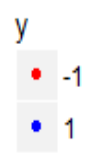

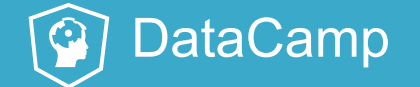

# Slope and intercept of the decision boundary

Find slope and intercept of the boundary:

• Build the weight vector,  $w$ , from coefs and SV elements of sym model.

#build weight vector w <- t(svm model\$coefs) %\*% svm model\$SV

```
• slope = -w[1]/w[2]
```
#calculate slope and save it to a variable slope  $1 < -w[1]/w[2]$ 

 $\bullet$  intercept = svm model\$rho/w[2]

#calculate intercept and save it to a variable intercept\_1 <- svm\_model\$rho/w[2]

- Add decision boundary using slope and intercept calculated in previous slide.
- We use geom abline() to add the decision boundary to the plot.

# Visualizing the decision and margin boundaries

```
#plot decision boundary based on calculated slope and intercept
p \le -p + qeom abline(slope = slope 1,
                     intercept = intercept 1)
```
• Margins parallel to decision boundary, offset by  $1/w[2]$  on either side of it.

```
#add margins to plot
p \leftarrow p +geom abline(slope = slope 1,intercept = intercept 1-1/w[2],
                linetype = "dashed") +geom abline(slope = slope 1,intercept = intercept 1+1/w[2],
                linetype = "dashed")#display plot
p
```
### **DataCamp Support Vector Machines in R** and  $\mathbb{R}^n$  and  $\mathbb{R}^n$  support Vector Machines in R

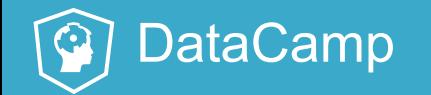

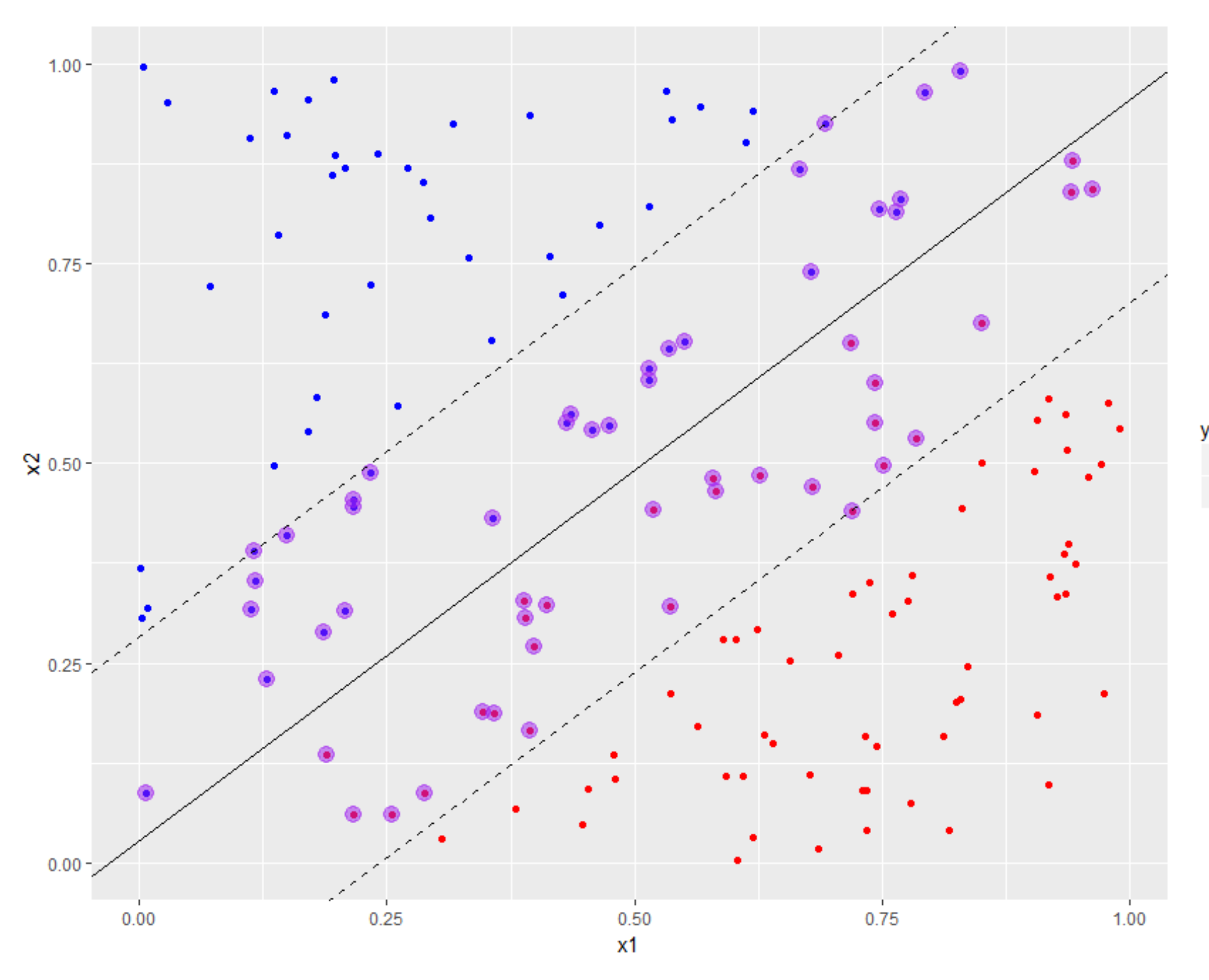

 $-1$  $\bullet$  1

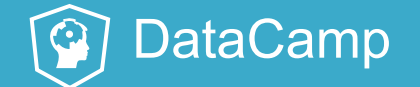

# Soft margin classifiers

- Allow for uncertainty in location / shape of boundary
	- **Never perfectly linear**
	- **Usually unknown**
- Our decision boundary is linear, so we can reduce margin

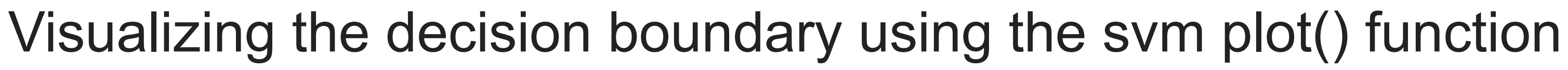

• The svm  $plot()$  function in  $e1071$  offers an easy way to plot the decision

boundary.

 $\Omega$ 

```
#visualize decision boundary using built in plot function
plot(x = sym model,data = trainset)
```
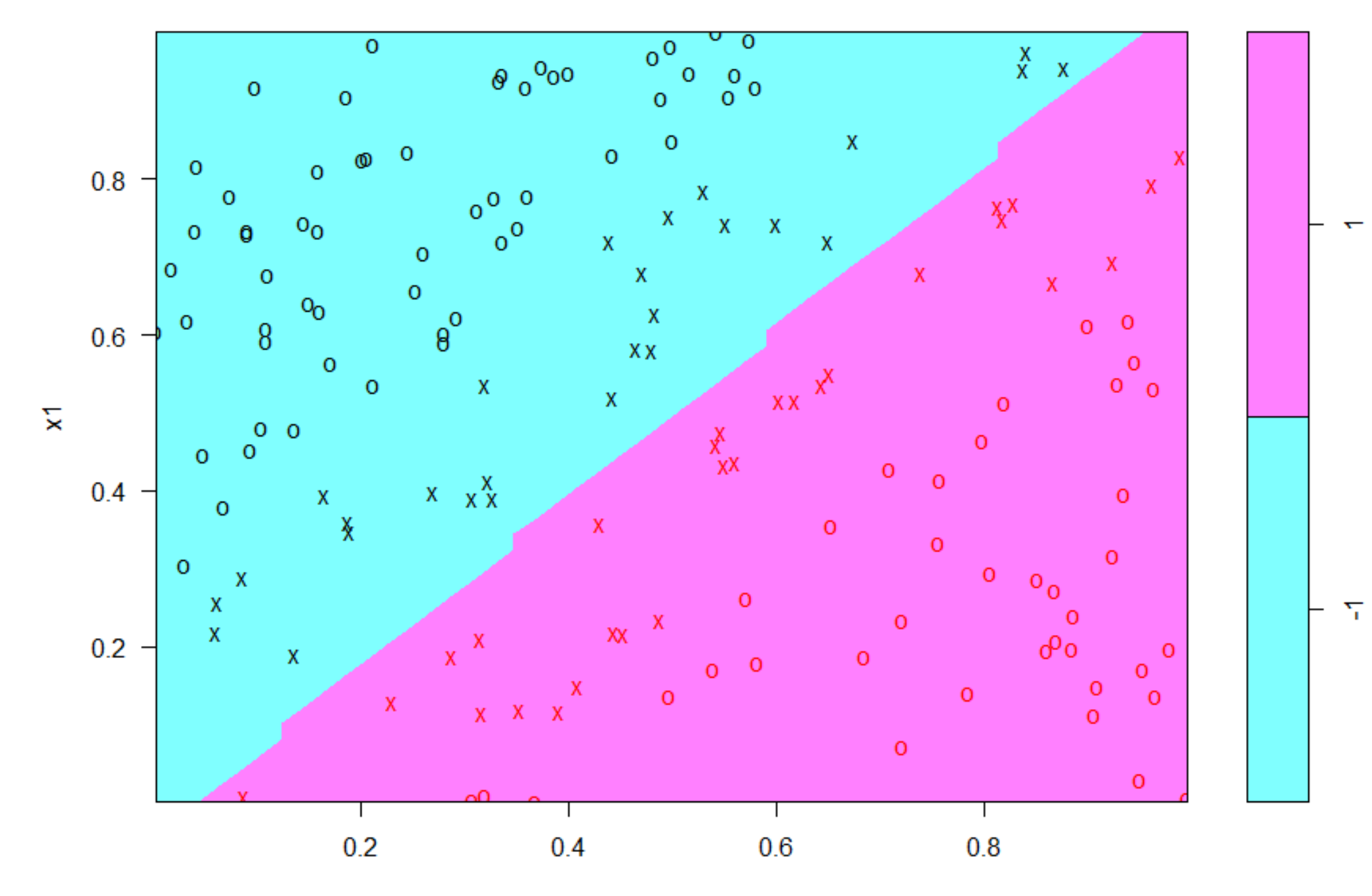

### **SVM classification plot**

 $x2$ 

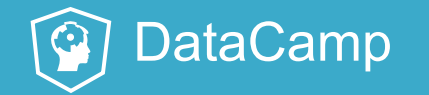

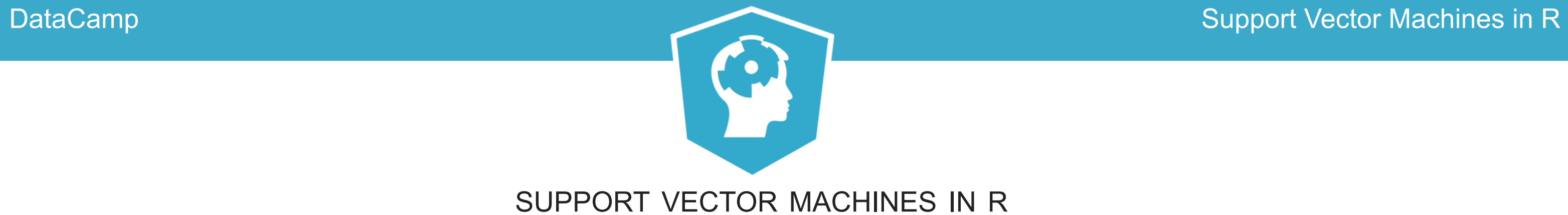

# **Time to practice!**

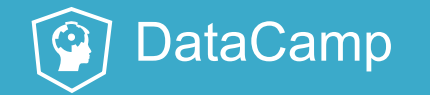

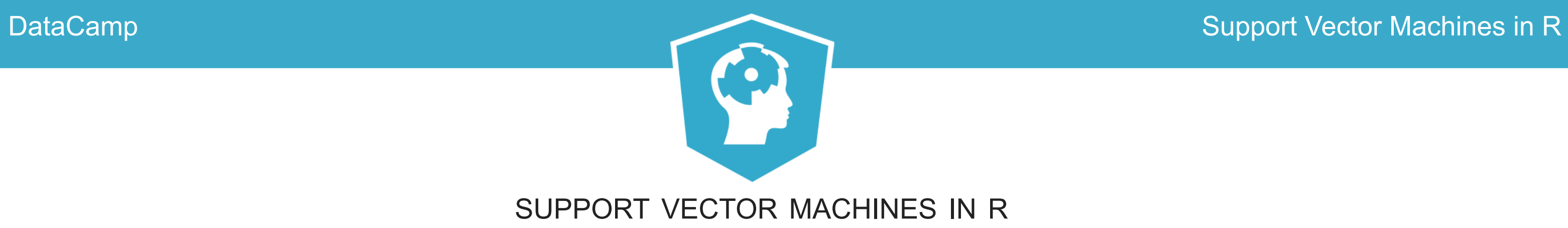

# **Tuning linear SVMs**

# Linear SVM, default cost

```
library (e1071)
svm_model<- svm(y ~ .,
                data = trainset,
                type = "C-classification",kernel = "linear",
                scale = FALSE)
#print model summary
svm_model
Call:
svm(formula = y \sim .,data = trainset,
    type = "C-classification",
    kernel = "linear",
    scale = FALSE)
Parameters:
SVM-Type: C-classification
 SVM-Kernel: linear
       cost: 1
      gamma: 0.5
Number of Support Vectors: 55
```
### Support Vector Machines in R

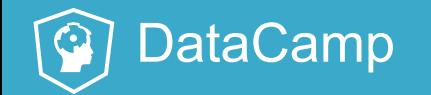

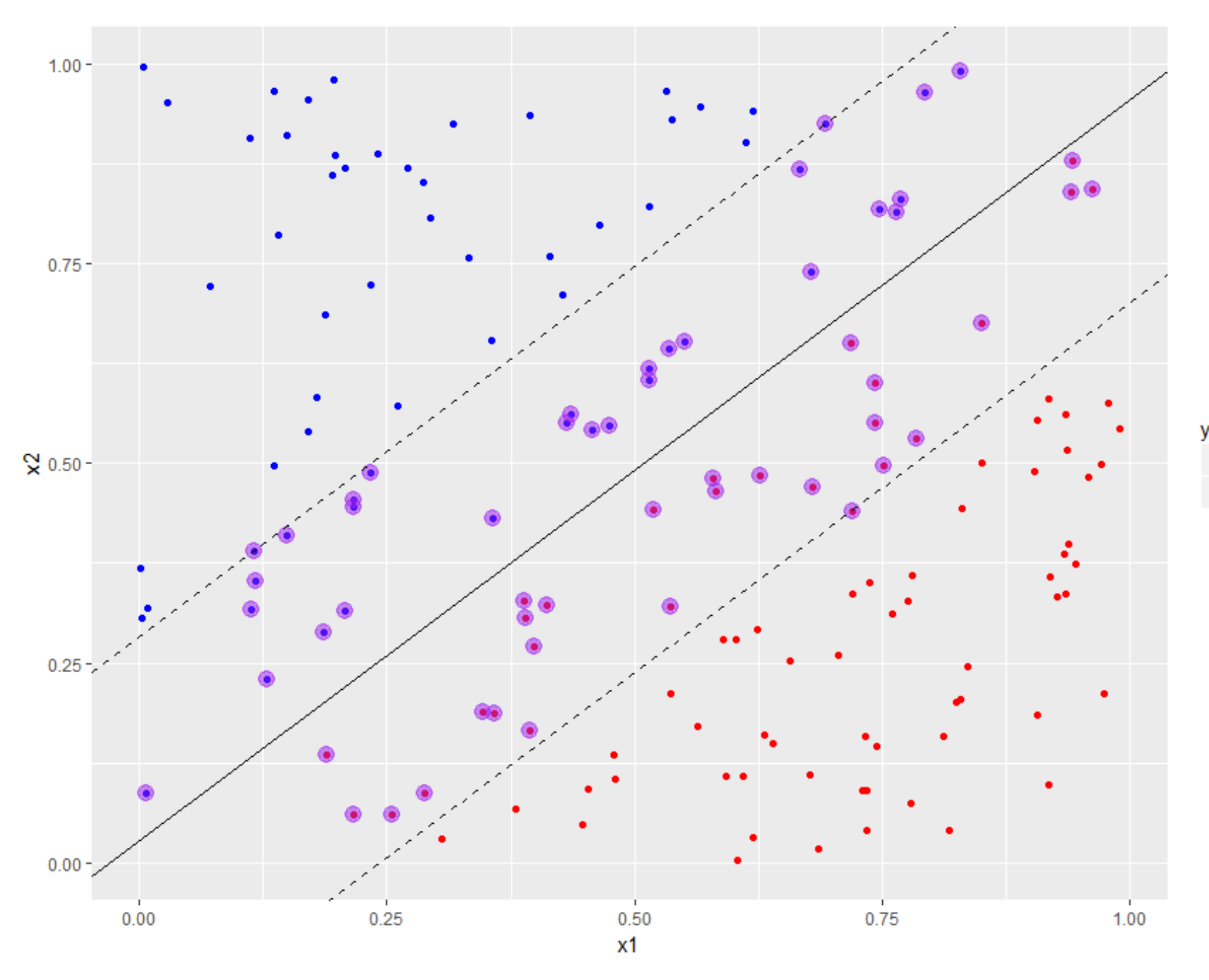

 $-1$  $\bullet$  1

# Linear SVM with  $cost = 100$

```
library (e1071)
svm_model<- svm(y ~ .,
                data = trainset,
                type = "C-classification",kernel = "linear",
                cost = 100,scale = FALSE)
#print model summary
svm_model
Call:
svm(formula = y \sim .,
    data = trainset,
    type = "C-classification",
    kernel = "linear",
    cost = 100,scale = FALSE)
Parameters:
SVM-Type: C-classification
 SVM-Kernel: linear
       cost: 100
      gamma: 0.5
Number of Support Vectors: 6
```
### Support Vector Machines in R

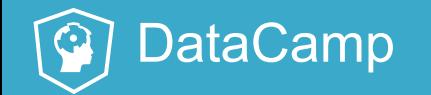

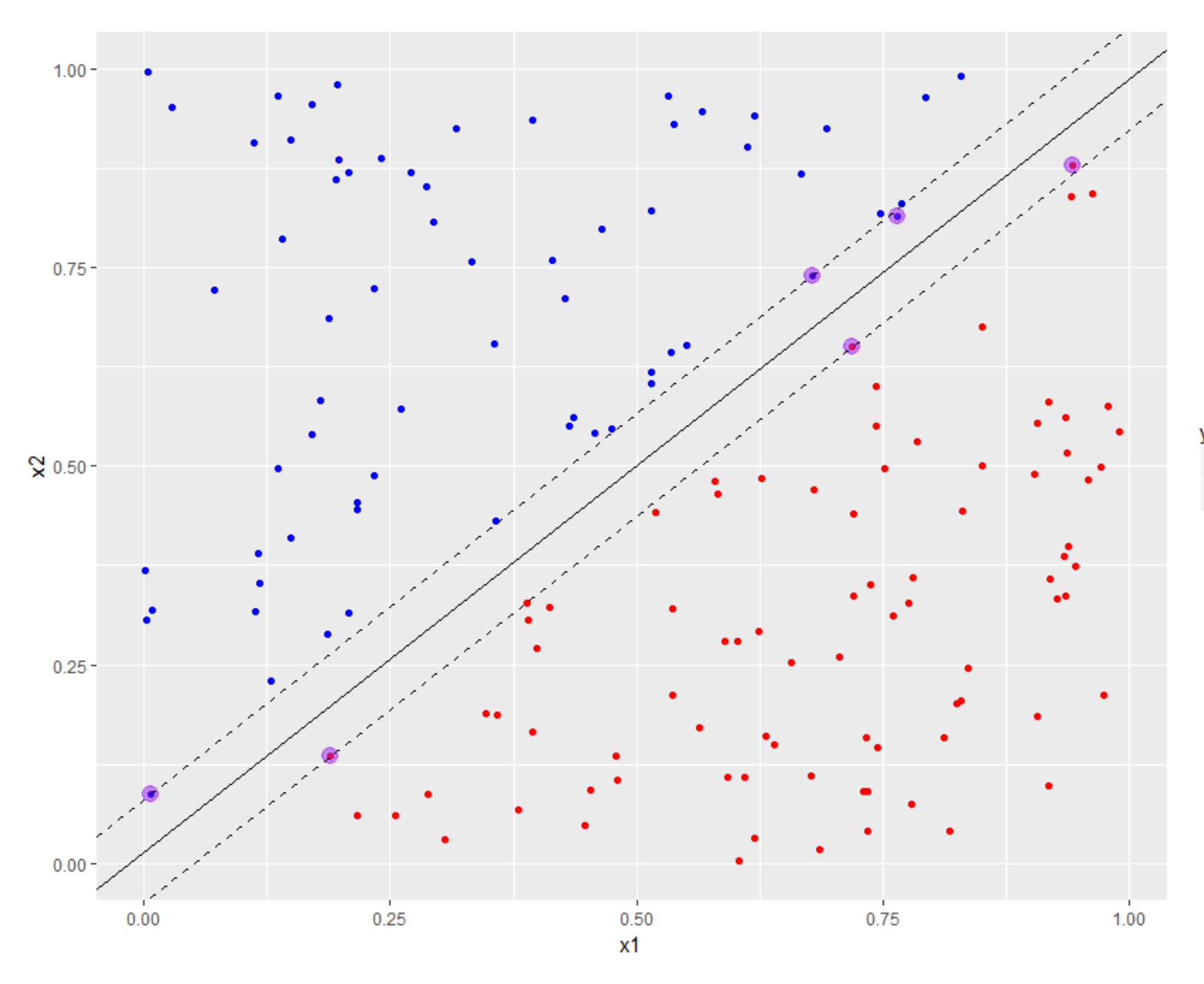

 $\bullet$  1

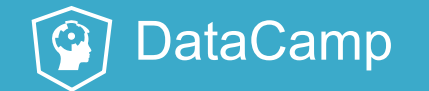

# Implication

- Can be useful to reduce margin if decision boundary is known to be linear
- ...but this is rarely the case in real life

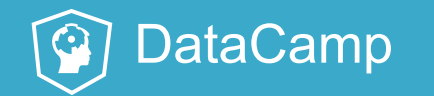

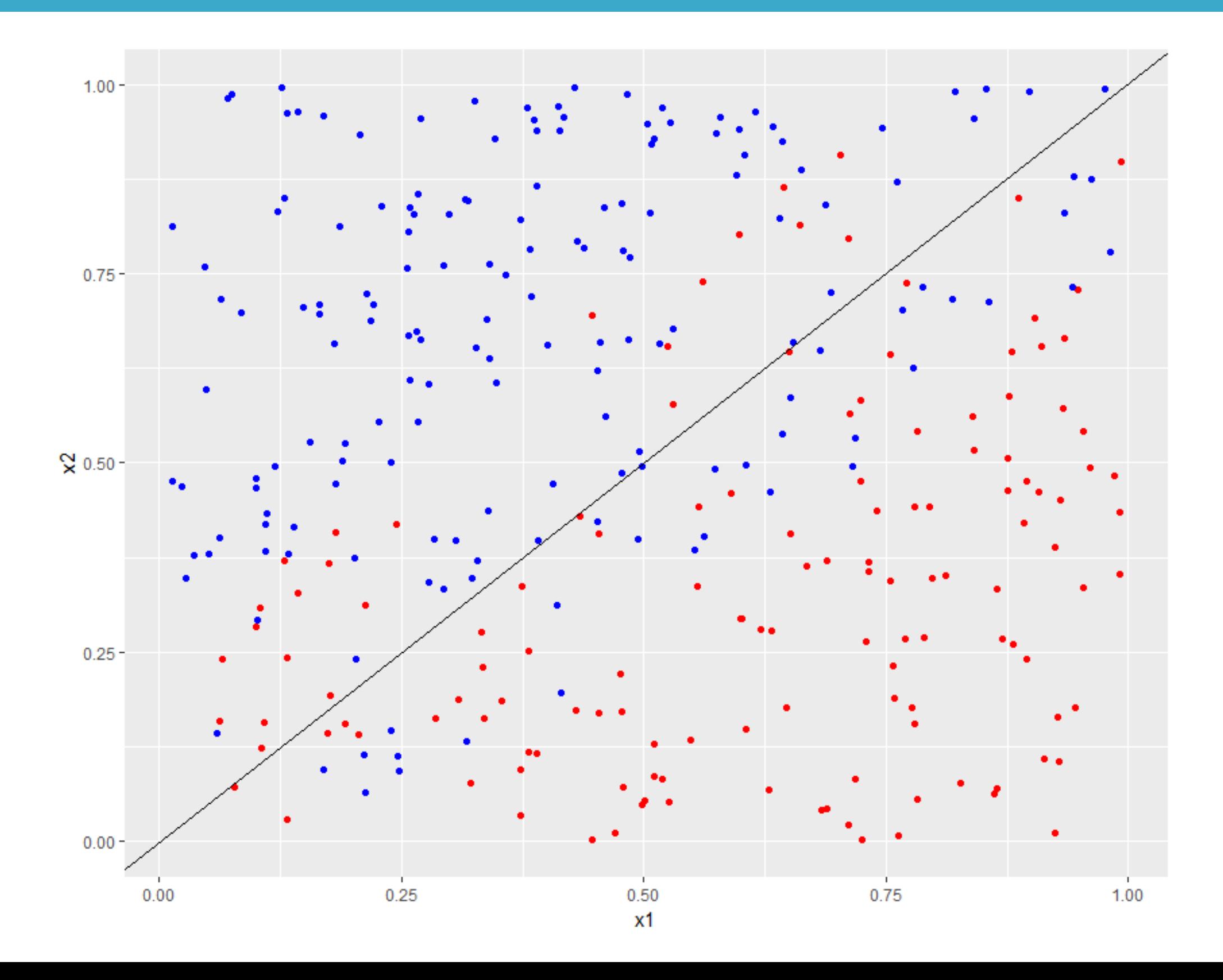

# Nonlinear dataset, linear SVM (cost = 100)

• Build cost=100 model using training set composed of 80% of data

```
#build model
library(e1071)
svm model<- svm(y \sim .,
                data = trainset,type = "C-classification"
,
                 kernel = "linear"
,
                 cost = 100,
                 scale = FALSE)
```
• Calculate accuracy

```
#train and test accuracy
pred_train <- predict(svm_model,trainset)
mean(pred_train==trainset$y)
[1] 0.8208333
pred_test <- predict(svm_model,testset)
mean(pred_test==testset$y)
[1] 0.85
```
• Average test accuracy over 50 random train/test splits: 82.9%

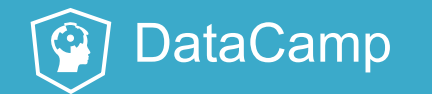

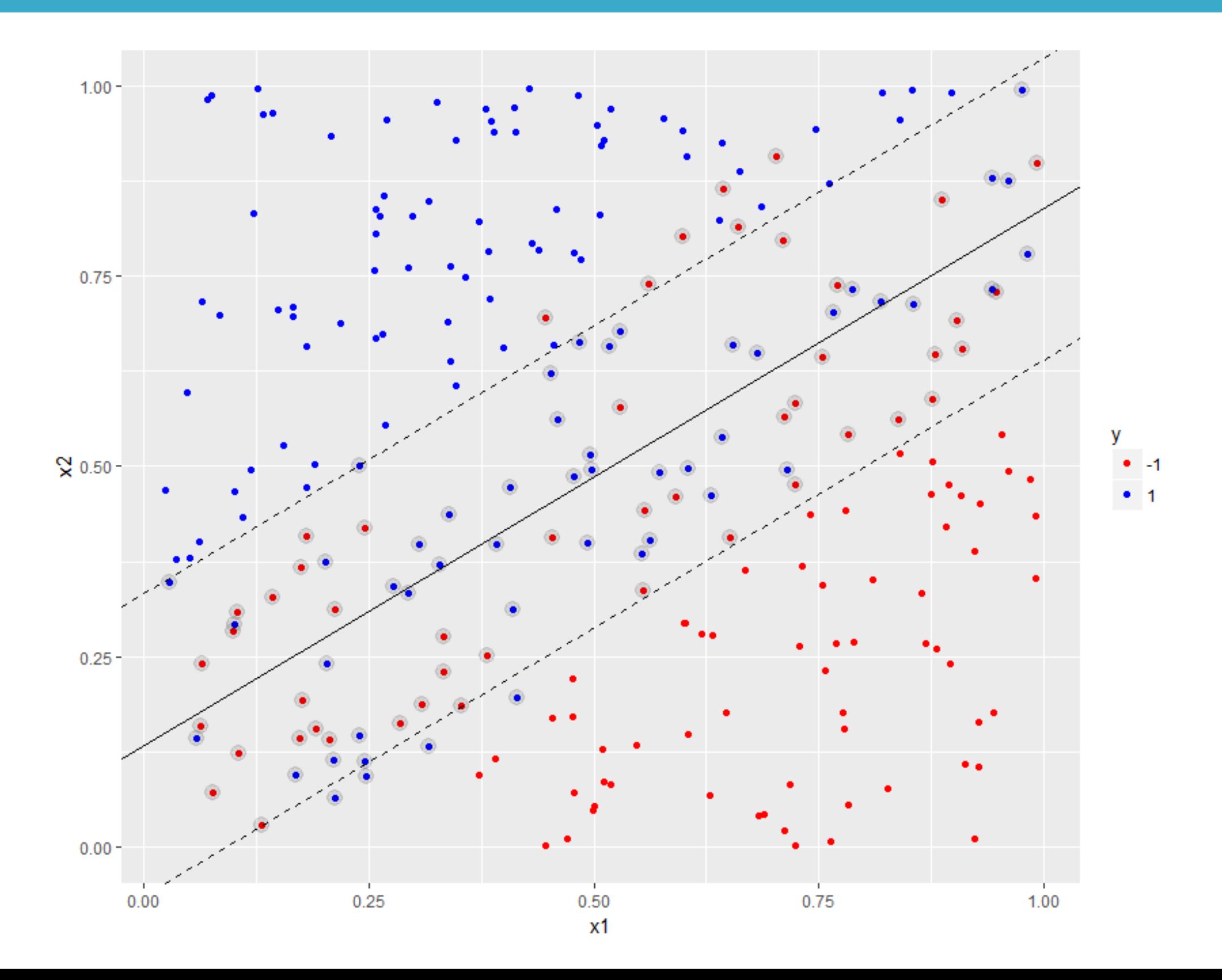

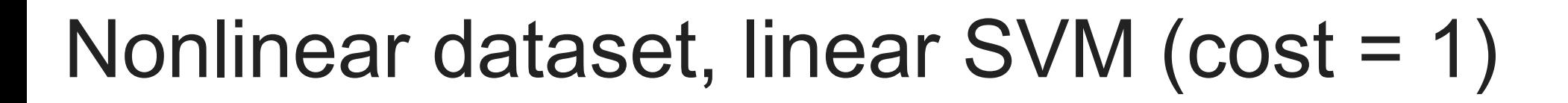

• Rebuild model setting cost =1

```
#trainset contains 80% of data, same train/test split as before.
#build model
svm model\lt\sim svm(y \sim .,
                data = trainset,type = "C-classification"
,
                 kernel = "linear"
,
                cost = 1,scale = FALSE)
```
• Calculate test accuracy

```
#test accuracy
pred test <- predict(svm model, testset)
mean(pred_test==testset$y)
[1] 0.8666667
```
• Average test accuracy over 50 random train/test splits: 83.7%

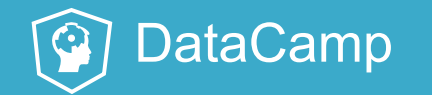

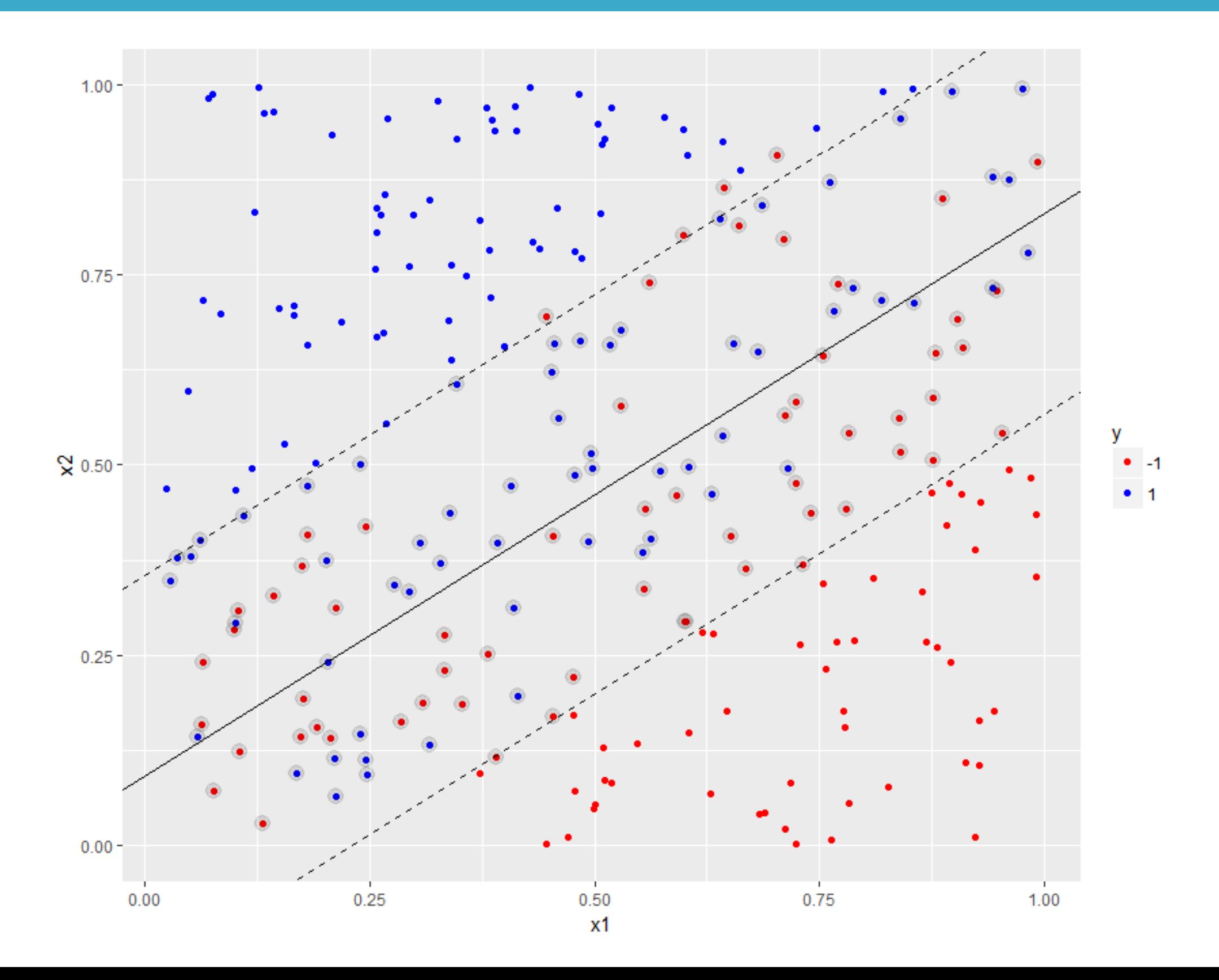

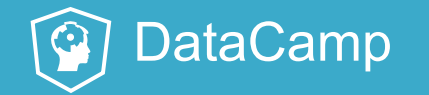

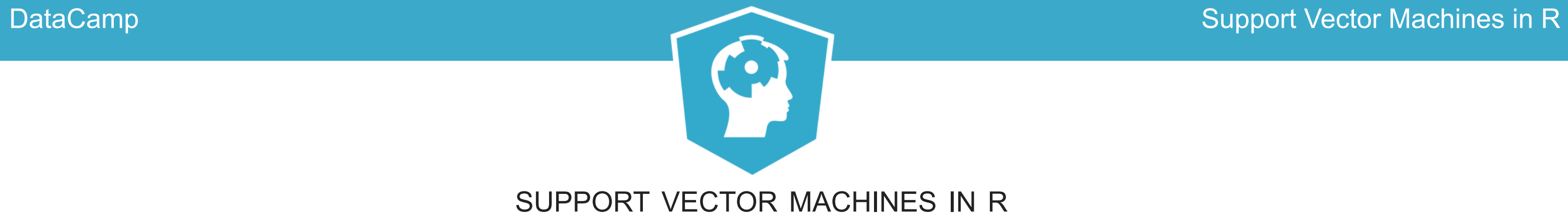

# **Time to practice!**

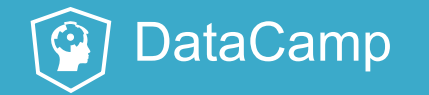

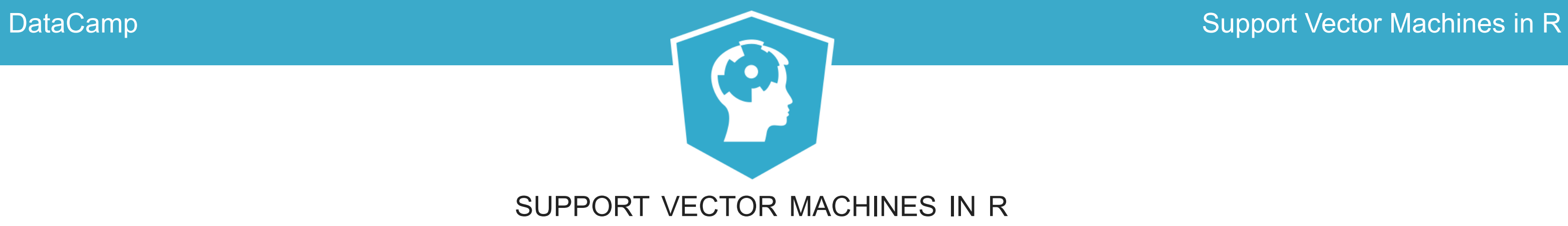

# **Multiclass problems**

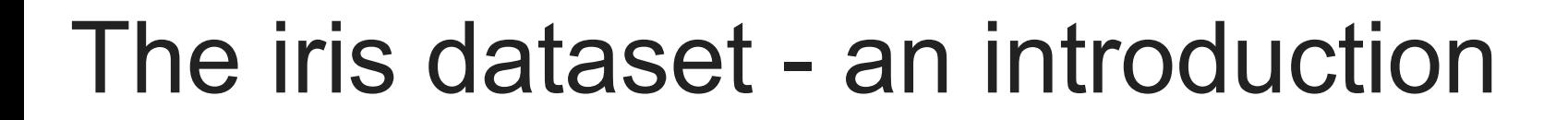

• 150 measurements of 5 attributes

 $\bigcirc$ 

- Petal width and length number (predictor variables)
- Sepal width and length number (predictor variables)  $\overline{\phantom{a}}$
- Species category: setosa, virginica or versicolor (predicted variable)  $\blacksquare$
- Dataset available from [UCI ML repository](https://archive.ics.uci.edu/ml/datasets/iris)

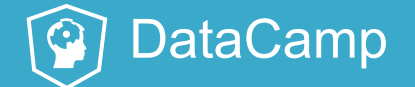

# Visualizing the iris dataset

• Plot petal length vs petal width.

```
library(ggplot2)
#plot petal length vs width for dataset, distinguish species by color
p \leftarrow ggplot(data = iris,
            aes(x = Petal.Width,y = Petal. Length,
                color = Species)) +
     geom_point()
#display plot
p
```
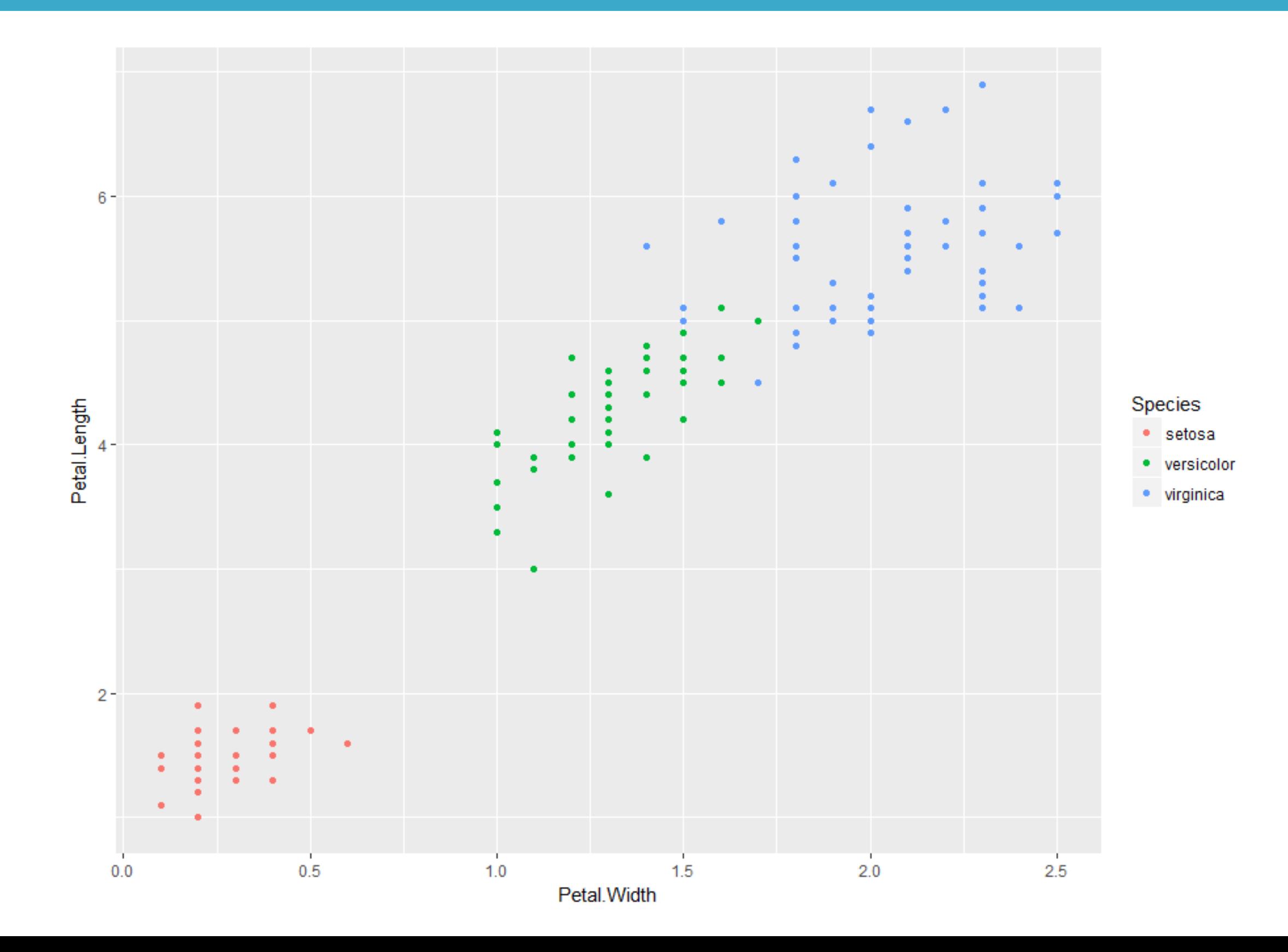

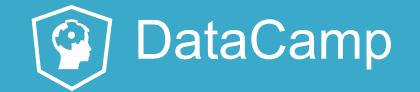

# How does the SVM algorithm deal with multiclass problems?

- SVMs are essentially binary classifiers.
- Can be applied to multiclass problems using the following voting strategy:
	- Partition the data into subsets containing two classes each.
	- Solve the binary classification problem for each subset.  $\Box$
	- Use majority vote to assign a class to each data point.  $\blacksquare$
- Called **one-against-one** classification strategy.

- Build a linear SVM for the iris dataset
	- 80/20 training / test split (seed 10), default cost

# Building a multiclass linear SVM

```
library(e1071)
#build model
svm model<- svm(Species ~ .,
                data = trainset,
                 type = "C-classification"
,
                kernel = "linear")
```

```
#accuracy
pred train <- predict(svm model, trainset)
mean(pred_train==trainset$Species)
[1] 0.9756098
pred test <- predict(svm model, testset)
mean(pred test==testset$Species)
[1] 0.962963
```
### **DataCamp** Support Vector Machines in R

### Calculate accuracy

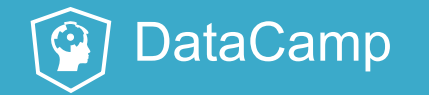

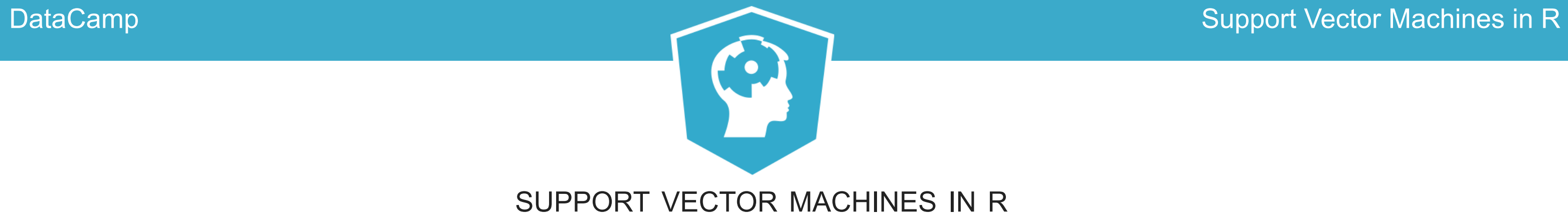

# **Time to practice!**